Муниципальное бюджетное общеобразовательное учреждение средняя общеобразовательная школа №30 г. Пензы

> XXVI научно-практическая конференция школьников «Я исследую мир» Секция 8 – 11 классы «Информатика и ИКТ»

# **Технология создания обзорного видео в формате VR360**

Автор:

Корытцева Елизавета Валерьевна, учащаяся 10 «А» класса МБОУ СОШ № 30 г. Пензы Научный руководитель: Бычина Виктория Валерьевна, учитель информатики МБОУ СОШ № 30 г. Пензы

Пенза 2021

# Содержание

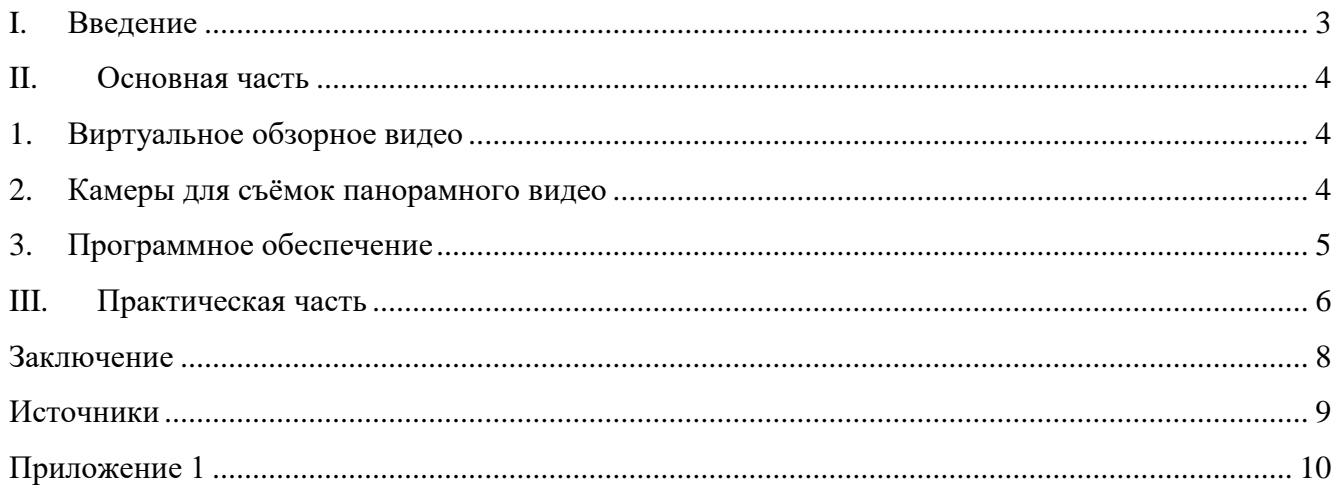

# **I. Введение**

# <span id="page-2-0"></span>*Актуальность*

Люди не всегда имеют возможность оказаться в другом городе или же в другой стране, чтобы ознакомиться с интересующим их объектом. А во времена коронавирусной эпидемии сделать это тем более сложно. Виртуальная экскурсия в формате VR360 ― решение данной проблемы. С помощью неё любой человек может, вне зависимости от времени, погоды или же материального положения, всего лишь открыть сайт музея, театра и т.д. и изучить интересный ему объект. Также такие видео позволяют рассмотреть всё более детально, что вряд ли сделаешь в реальной жизни.

*Объектом исследования* являются панорамные видео в формате VR360.

*Предмет исследования:* панорамные камеры и программы для монтажа.

*Цель исследования:* создание виртуальной экскурсии по МБОУ СОШ № 30 г. Пензы в формате VR360.

# *Задачи исследования:*

- 1. Проанализировать литературу, а также интернет источники по теме проекта.
- 2. Анализ методов и программ для создания виртуальной экскурсии.
- 3. Провести обзор программ создания виртуальных экскурсий и выбрать необходимую программу для реализации.
- 4. Подготовить материалы, необходимые для создания виртуальной экскурсии по школе.
- 5. Создание обзорного видео в формате VR360.

#### **II.** Основная часть

#### <span id="page-3-1"></span><span id="page-3-0"></span> $\mathbf{1}$ . Виртуальное обзорное видео

Виртуальная экскурсия в формате VR360 - это создаваемый посредством информационных технологий компьютерный продукт, который позволяет человеку получить пространственное представление о каком-либо реальном объекте без его непосредственного посещения. Создаваемая трёхмерная модель позволяет перемещаться внутри виртуальной реальности, исследуя её, поворачивая созданные компьютерные объекты, изучать их, рассматривать и оценивать, то есть предполагает полную свободу перемещения. Таким образом, любой желающий, не выходя из дома и не прилагая особых усилий, может посетить интересующую его достопримечательность и насладиться видом объекта, как будто бы он присутствовал непосредственно на месте.

Термин «виртуальный» происходит от английского слова virtual - действительный, фактический. Считается, что первые виртуальные музеи стали появляться в Интернете с начала 1990-х годов. Они представляли собой небольшие сайты с информацией о самом музее, о его географическом положении и режиме работы. Многие музеи создавали несколько виртуальных экспозиций и объединяли их в виртуальные экскурсии.

Существенным преимуществом виртуальной экскурсии перед обычным видео или фотографией является её интерактивность. Также, как и на обычной экскурсии, во время виртуальной можно «подойти поближе», то есть приблизить, или, наоборот, «отойти подальше», отдалить интересующий объект, оглядеться вокруг на все 360°, рассмотреть более подробно отдельные детали интерьера, переместиться с одной сцены на другую, и всё это можно сделать в удобном и комфортном для зрителя темпе, и желаемом порядке, что затруднительно сделать на настоящей экскурсии при наличии экскурсовода.

Обобщая всё вышеизложенное можно выделить следующие преимущества виртуальной экскурсии:

1) Интересный контент, который может достаточно долго удерживать внимание.

2) Удобное время посещения экскурсии.

3) Комфортный темп просмотра.

4) Доступность, так как имеется возможность посетить выставку или музей, находящиеся за пределами города и даже страны, не затрачивая материальные и временные ресурсы.

Рассматривая всё многообразие виртуальных экскурсий, можно выделить следующие их виды:

- Естественнонаучные (например, экскурсии в зоопарк, в поле, в лес, к речке, к озеру, в музей):
- Краеведческие (например, экскурсии с целью изучения природы и истории родного края);
- Историко-культурные (например, экскурсии по историческим местам, в музеи, картинные галереи, выставочные залы, раскрывающие определённые периоды истории развития государства и русской национальной культуры);
- Биографические (например, экскурсии по местам, которые связаны с жизнью и творчеством знаменитых людей, хранят память о них).

#### <span id="page-3-2"></span> $2.$ Камеры для съёмок панорамного видео

Лля съёмок вилео в формате VR360 используются панорамные камеры, так называемые «Fish eye» или «рыбий глаз», которые должны содержать по минимуму две линзы с угловым обзором 360°. Лучше, конечно, использовать большее количество камер. Например, для

профессиональной съёмки используется шесть камер. Благодаря этому пользователь увидит всю окружающую обстановку по горизонтальному и вертикальному направлению в высоком разрешении.

Панорамные камеры:

- $-LG$  360 Cam
- Ricoh Theta
- Samsung Gear 360
- Kodak PixPro SP360 4K
- Giroptic Io
- $-$  360fly 4K
- Nikon KeyMission 360
- Vuze+
- Kandao Obsidian GO
- $-$  Insta360 One X
- Mijia 360 Panoramic Camera
- Bublcam устройство с 4 камерами
- Профессиональная система GoPro Arrays с 6 камерами
- Профессиональная система GoPro Odyssey с 16 камерами

При съёмке панорамной камерой видео получается в виде двух полусфер, которые впоследствии «склеиваются» с помощью специальных программ обработки видео.

# <span id="page-4-0"></span>**3. Программное обеспечение**

Существует множество видео редакторов, позволяющих работать с видео в формате VR360. Эти программы существуют как платные, так и бесплатные. В качестве примера можно привести следующие программы:

- VideoPad Video Editor,
- VSDC Free Video Editor,
- Shotcut, Openshot Video Editor,
- Lightworks, VideoStitch Studio,
- Kolor Autopano Video.
- Adobe After Effects,
- Adobe Premiere Pro и другие.

У каждого видео редактора есть свои достоинства и недостатки.

### **III. Практическая часть**

<span id="page-5-0"></span>В качестве проекта было решено снять видео экскурсию по школе №30 в формате VR360. План реализации проекта:

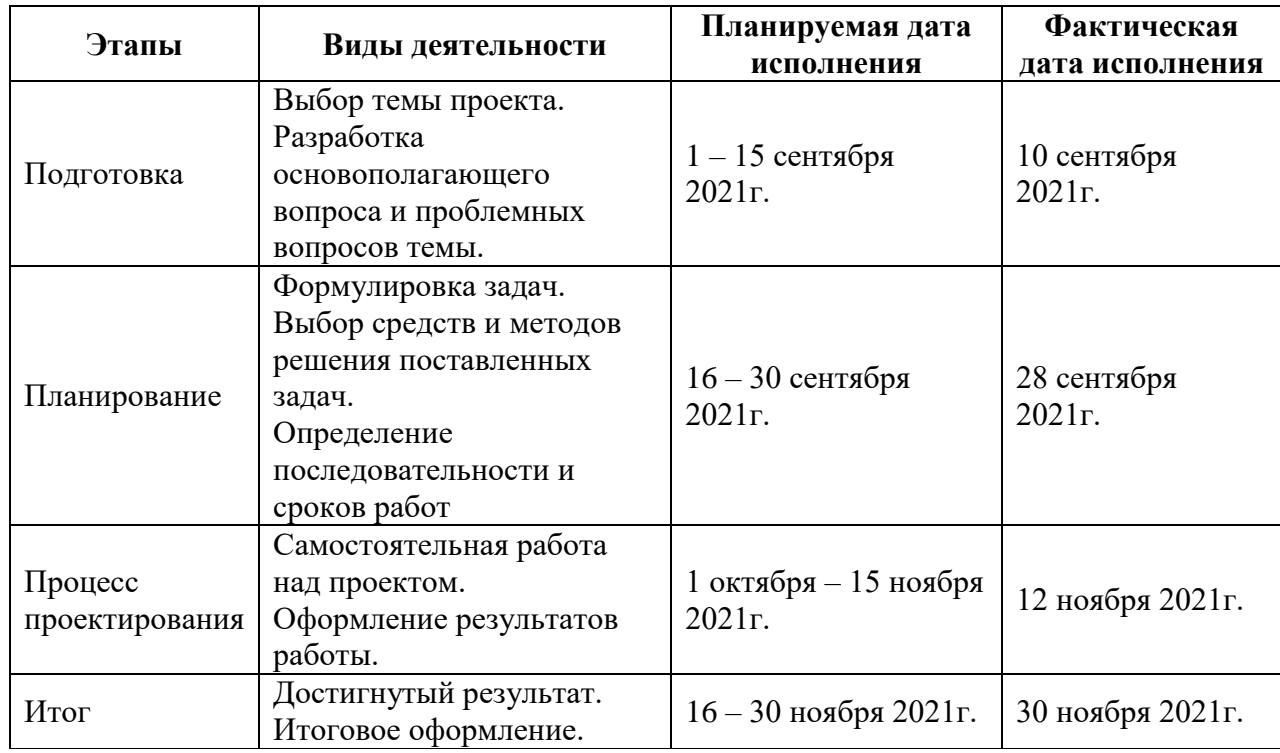

На сайте школы уже представлены фото учебных корпусов, кабинетов нашей школы, но особенность панорамной съёмки именно в том, что она даёт полное представление о снимаемом объекте, так, как будто зритель сам находится внутри учебного корпуса.

Первоочередной задачей стал выбор контента для видео экскурсии. Наша школа состоит из двух корпусов и ФОКа. Во втором корпусе учатся дети с особенностями развития, а в ФОКе проходят тренировки спортивных объединений футболистов, гимнастов, регбистов. Конечно я начала съёмку с первого корпуса, в котором учусь.

Аппаратным обеспечением проекта является имеющаяся в наличии в школе панорамная камера Ricoh Theta Z1, приобретённая благодаря полученному гранту в рамках программы «Развитие и распространение лучшего опыта в сфере формирования цифровых навыков образовательных организаций, осуществляющих образовательную деятельность по общеобразовательным программам, имеющих лучшие результаты в преподавании предметных областей «Математика», «Информатика» и «Технология» в рамках федерального проекта «Кадры для цифровой экономики» национальной программы «Цифровая экономика».

# **Ricoh Theta**

Это маленькая удобная камера чёрного цвета обтекаемой формы. Камера панорамная, поэтому с двух её сторон находятся объективы типа «fish eye» и два микрофона. Под одной из камер находится кнопка пуска и экран, на котором отображается различная информация об уровне заряда аккумулятора, режиме съемки, количестве оставшегося времени съёмки. Если повернуть камеру к себе этой стороной, то справа сбоку будут находиться кнопки питания и режима работы (фото либо видео съёмка).

Для работы с камерой существует специальное бесплатное приложение, которое позволяет просматривать и сшивать полученные панорамные фотографии и видео.

К сожалению, у камеры отсутствует возможность просмотра отснятого материала непосредственно на самой камере, необходимо скачать сначала на смартфон либо компьютер. Для удобства передачи данных на смартфоны у камеры имеется возможность подключаться по блютузу.

### **Базовое приложение RICOH THETA**

Панорамная камера сохраняет отснятое видео в виде двух полусфер. Данное приложение позволяет преобразовать видео в формат VR360 для дальнейшего его монтажа в выбранном видео редакторе и просмотра готового видео впоследствии. Работать с приложением очень просто, достаточно загрузить выбранный отснятый ролик, указать папку для выгрузки файла, конвертацию программа делает автоматически. (Приложение 1, *[Рисунок](#page-9-1) 2*)

Также данная программа позволяет просматривать готовое видео в формате VR360.

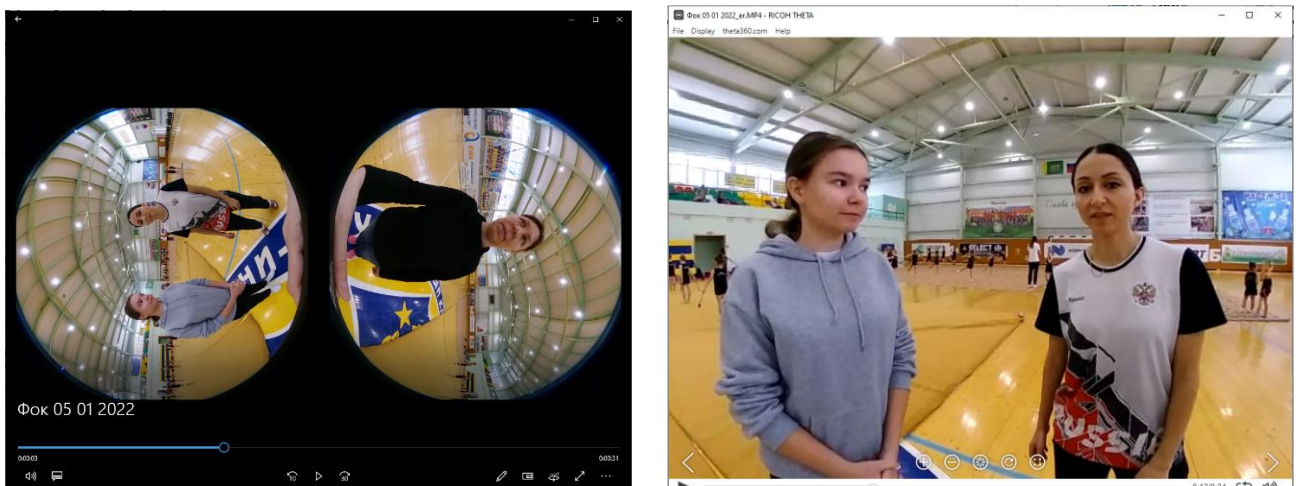

Видео до и после конвертации приложением RICOH THETA.

Для реализации практической части моего проекта была выбрана программа для монтажа видео **VSDC Free Video Editor**.

Данный редактор был выбран потому, что он является свободно распространяемым, у него простой и понятный русифицированный интерфейс, достаточно возможностей для редактирования видео и с ним удобно работать даже новичку. (Приложение 1, *[Рисунок](#page-9-2) 1*)

При первом открытии редактор предлагает создать пустой проект или слайдшоу, импортировать контент, либо записать видео с экрана или внешнего источника.

Для создания видео экскурсии мне подходит возможность импорта готового контента. После импорта каждого ролика, его необходимо обрезать по краям, есть возможность вырезать неудачный фрагмент, применить различные эффекты: добавить переходы, титры, скорректировать цвет и т.д.

Так же редактор позволяет поработать с аудиодорожкой. В программе можно нормализовать амплитуду, добавить затухание либо наоборот возрастание звука и много других возможностей.

Есть у этого редактора возможность преобразования видео из формата 360<sup>°</sup> в 2D, но делает он это хуже, чем специальное приложение к видеокамере. Поэтому я не стала пользоваться этой его возможностью.

После того как видео было смонтировано, весь проект необходимо конвертировать в формат, поддерживающий VR360. Воспользовавшись вкладкой «Настройки видео 360 и 3D», можно конвертировать файл в формат .mp4, который отлично справляется с графикой 3D и VR360.

### **Заключение**

<span id="page-7-0"></span>В процессе исследования мной была собрана информация по теме «Технология создания обзорного видео в формате VR360», проведён анализ, как видеокамер, так и программ для монтажа видеоролика.

В практической части своей работы, я попыталась создать свою виртуальную экскурсию.

В дальнейшем планирую продолжать изучение вопроса виртуальной реальности, а также продолжить съемку виртуальных экскурсий.

# 9

# **Источники**

- <span id="page-8-0"></span>1. Виртуальная экскурсия. Определение и ее преимущества. [Электронный ресурс]. URL: <https://panorama.efim360.ru/virtualnaya-ekskursiya/> (дата обращения:14.12.2021)
- 2. Программное обеспечение. [Электронный ресурс]. URL: https://free-video-editors.ru/ (дата обращения:14.12.2021)
- 3. Панорамная видеокамера Ricoh theta. [Электронный ресурс]. URL: https://theta360.com/ru/ (дата обращения:14.12.2021)
- 4. Как выбрать панорамную VR камеру: рейтинг лучших моделей для ПК и для смартфона. [Электронный ресурс]. URL:https://vr4you.ru/zhelezo-i-aksessuary/vr-kamera (дата обращения:14.12.2021)
- 5. 360 VR видео: принцип работы и необходимое оборудование. [Электронный ресурс]. URL: https://virtualrift.net/360-vr-video-princzip-raboty-i-neobkhodimoe-oborudovanie (дата обращения:14.12.2021)

# Приложение 1

<span id="page-9-2"></span><span id="page-9-0"></span>Рисунок 1. Интерфейс программы VSDC Video Editor.

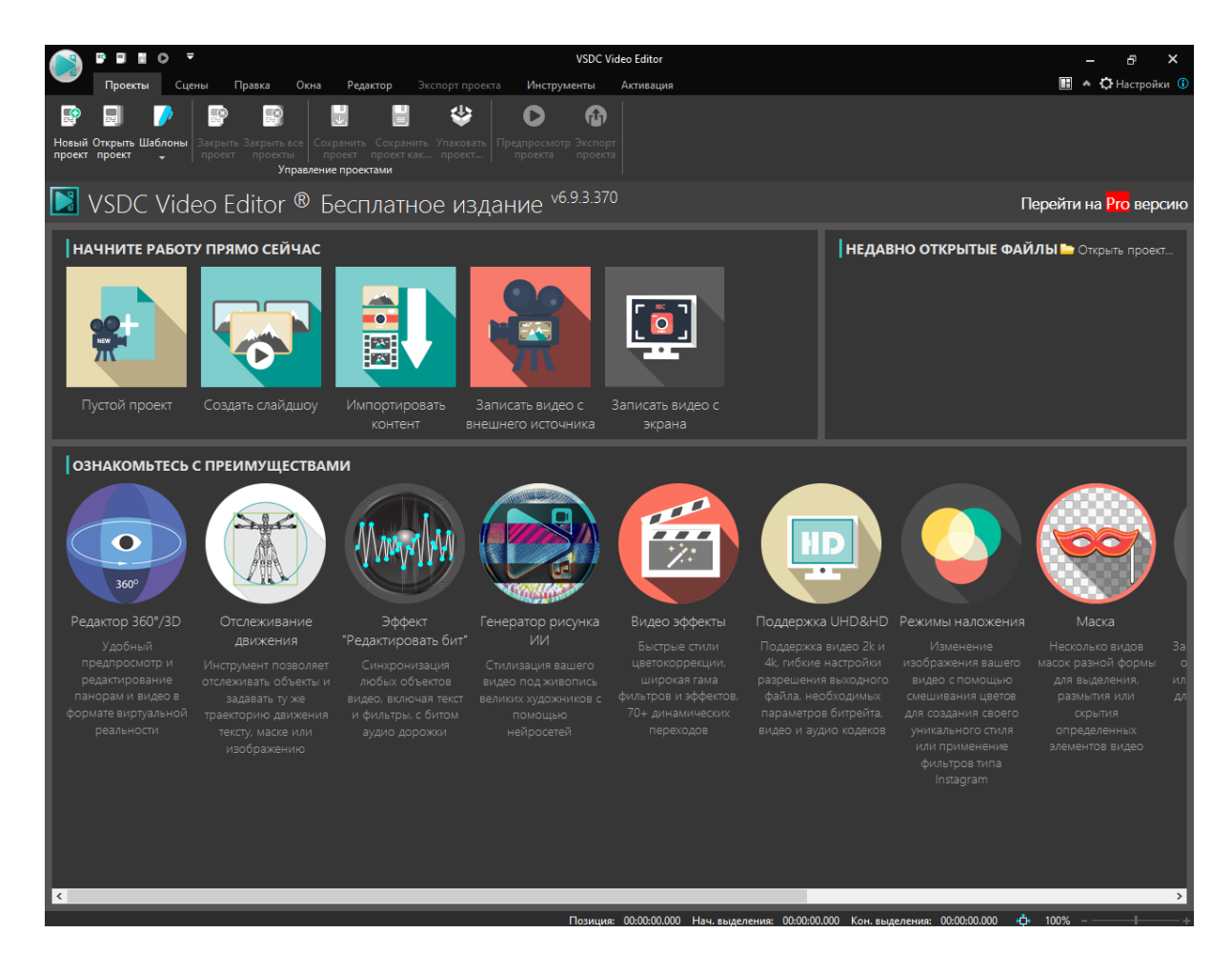

Рисунок 2. Окно конвертации видео в приложении RICOH THETA

<span id="page-9-1"></span>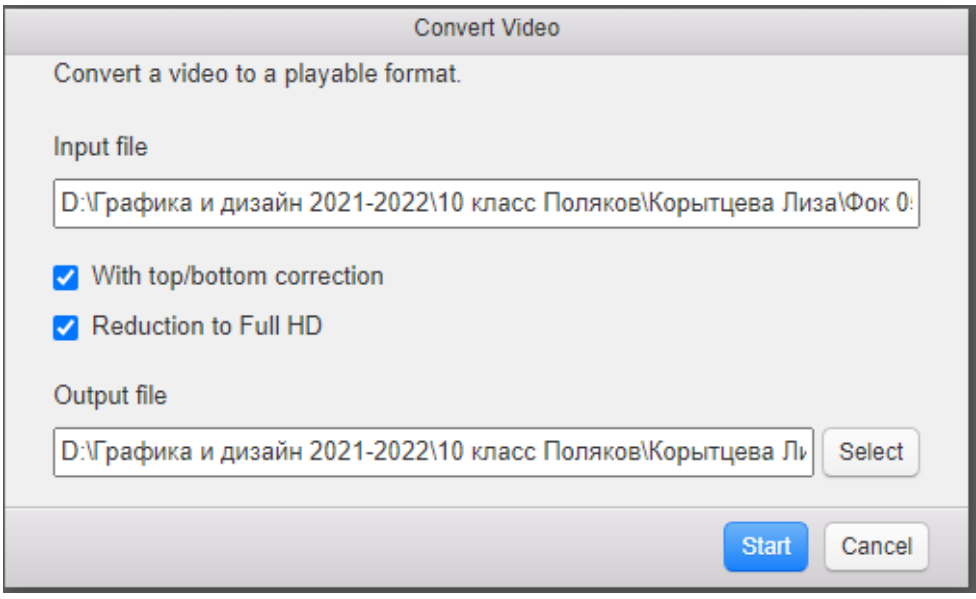

#### Репензия

учителя информатики Бычиной Виктории Валерьевны на работу «Технология создания обзорного видео в формате VR360» учащейся 10 «А» класса МБОУ СОШ №30 г. Пензы, Корытцевой Елизаветы Валерьевны

Тема научного проекта посвящена новому и актуальному направлению - созданию обзорных видео экскурсий в формате VR360. Данная работа актуальна и практически востребована в образовании, содержит теоретические сведения о виртуальных экскурсиях, способах и методах их разработки. В практической части подробно изложено создание обзорного видео в формате VR360, а также способы работы с камерой и программным обеспечением.

Работа состоит из логически связанных между собой разделов: вступления, основной части и заключения. Во вступлении поставлены цели и задачи, а также актуальность данной работы.

Основная часть делится на теоретическую и практическую. В этой части Елизавета показала владение представленным материалом, провела анализ видеокамер и программ для монтажа видеоролика. Учащаяся разобралась в тонкостях создания трехмерного видео в формате VR360, грамотно и доступно изложила этапы работы по созданию видео экскурсии, подробно описала как смонтировать трехмерное видео в выбранном видео редакторе.

Работа имеет широкие перспективы для дальнейшего применения при создании обзорных видео экскурсий. Работа выполнена с большой долей самостоятельности и заслуживает высокой оценки.

Бычина **B.B.,** учитель МБОУ СОШ № 30 г. Пензы.

информатики

A. A. Donot

PELEBRER HONORING<br>Magnilepnegauso.<br>Dupermon<br>MBOY COM N30 trenger